# **NetTool**™ **Series II Inline Network Tester** *Helpful Hints*

<u>usa</u> usa

lequipment

205 Westwood Ave

Long Branch, NJ 07740

1-877-742-TEST (8378)<br>Fax: (732) 222-7088 salesteam@Tequipment.NET

### **Starting Up:**

- Plug NetTool Series II into a wall plate or inline between two devices like a switch and a PC, IP Phone or Access Point, with the network on the left RJ-45.
- • Press the green *Power* button firmly for one second to turn NetTool on. You will see the following screen:

FLUKE<br>Petworks.

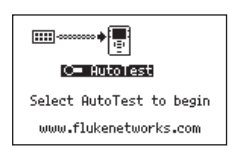

#### **AutoTest:**

- Press Select to begin the AutoTest.
- NetTool listens to the network traffic and displays information about PC and link configuration, network health, key devices, problems, and more.

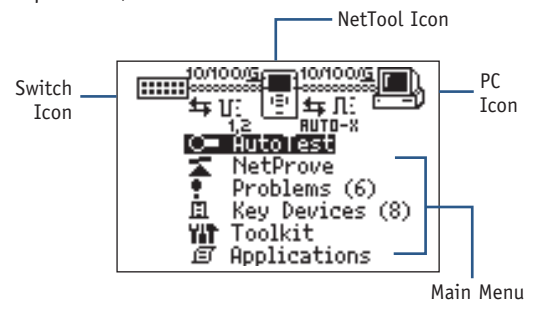

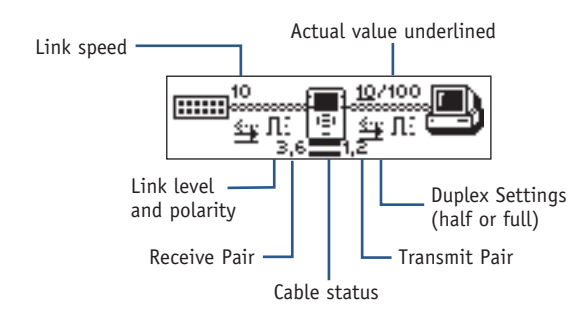

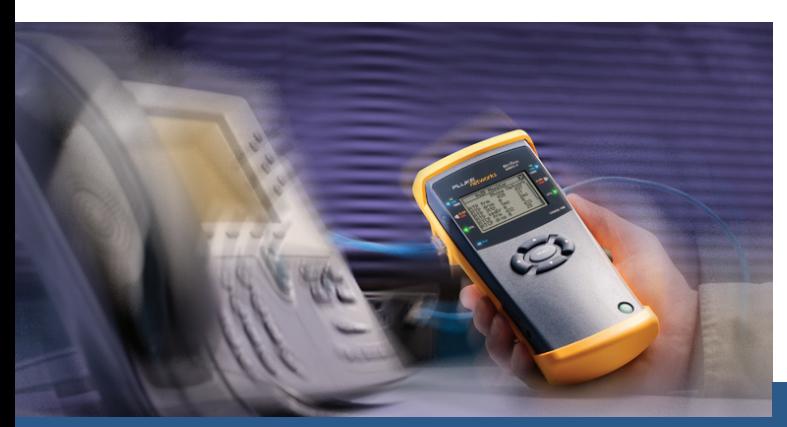

### **Buttons and Indicators:**

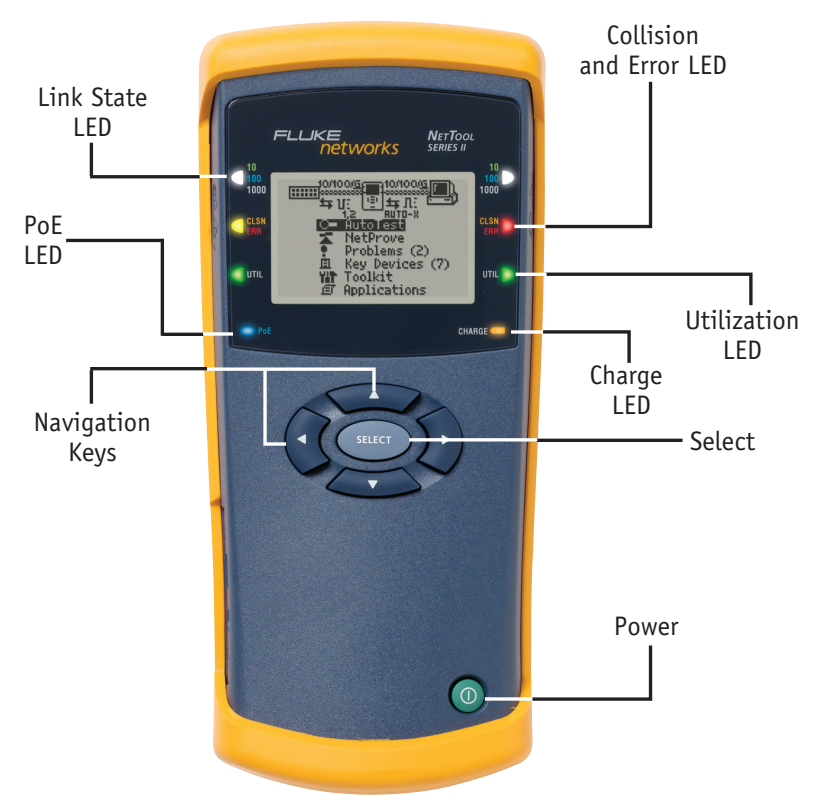

**N E T W O R K S U P E R V I S I O N**

#### **Navigation Keys:**

- The Navigation Keys allow you to access all of the NetTool functions.
- Press the Navigation Keys to scroll to any menu item (including the NetTool, Switch and PC icons) and press Select.
- **Tip:** You can exit out of many screens by scrolling to the  $\blacksquare$  and pressing Select.

#### **NetTool Series II Setup:**

- Press up arrow key to highlight the NetTool icon.
- • Press Select to access NetTool setup.
- Use the Navigation Keys to view and change any of the Settings preferences.

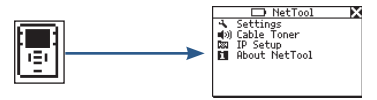

*Vision into network devices and*  **At-a-Glance Guide** *application connectivity*

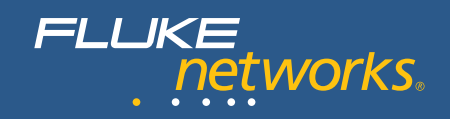

## **Active Networking Testing Icons**

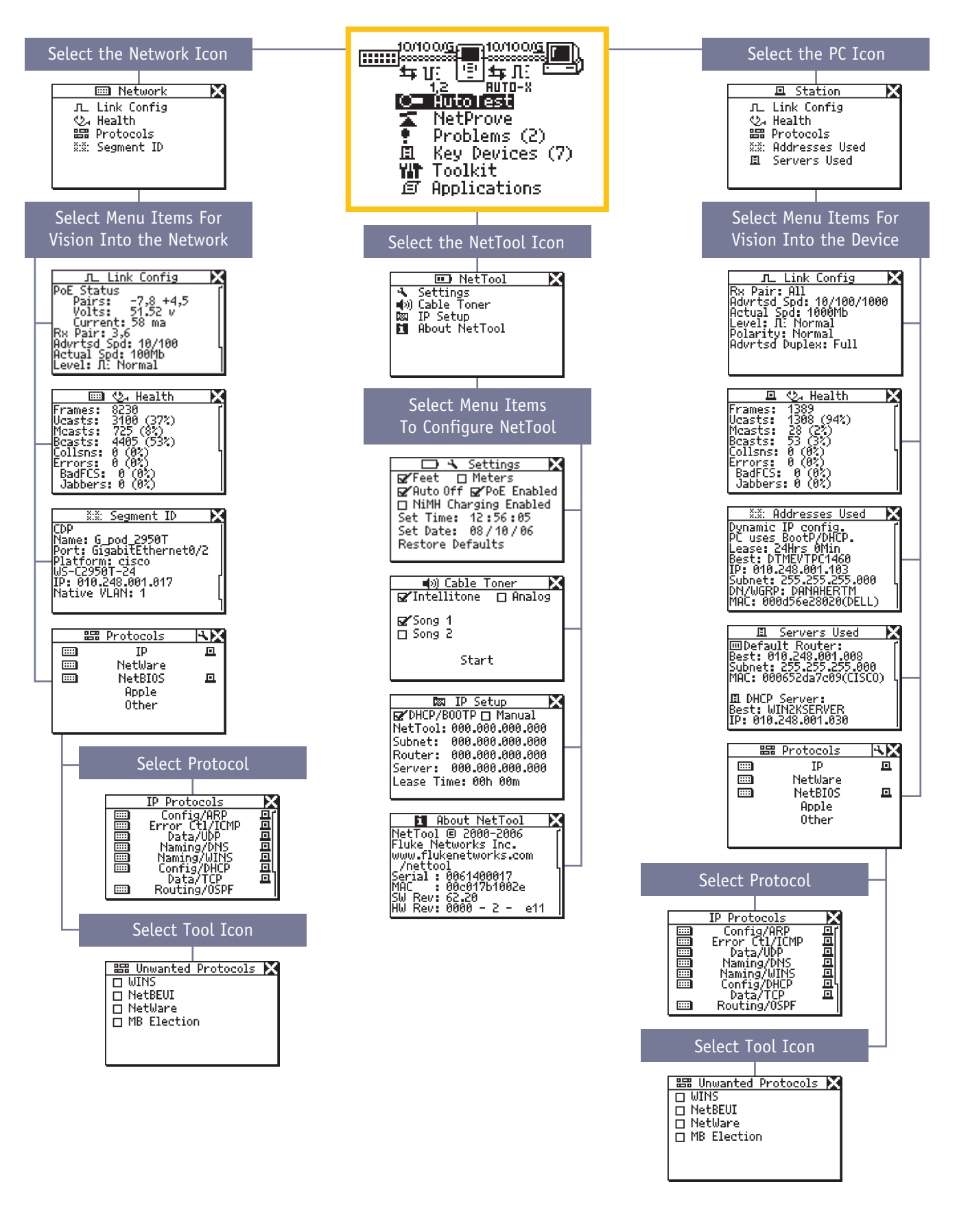

### **Active Network Testing Menu**

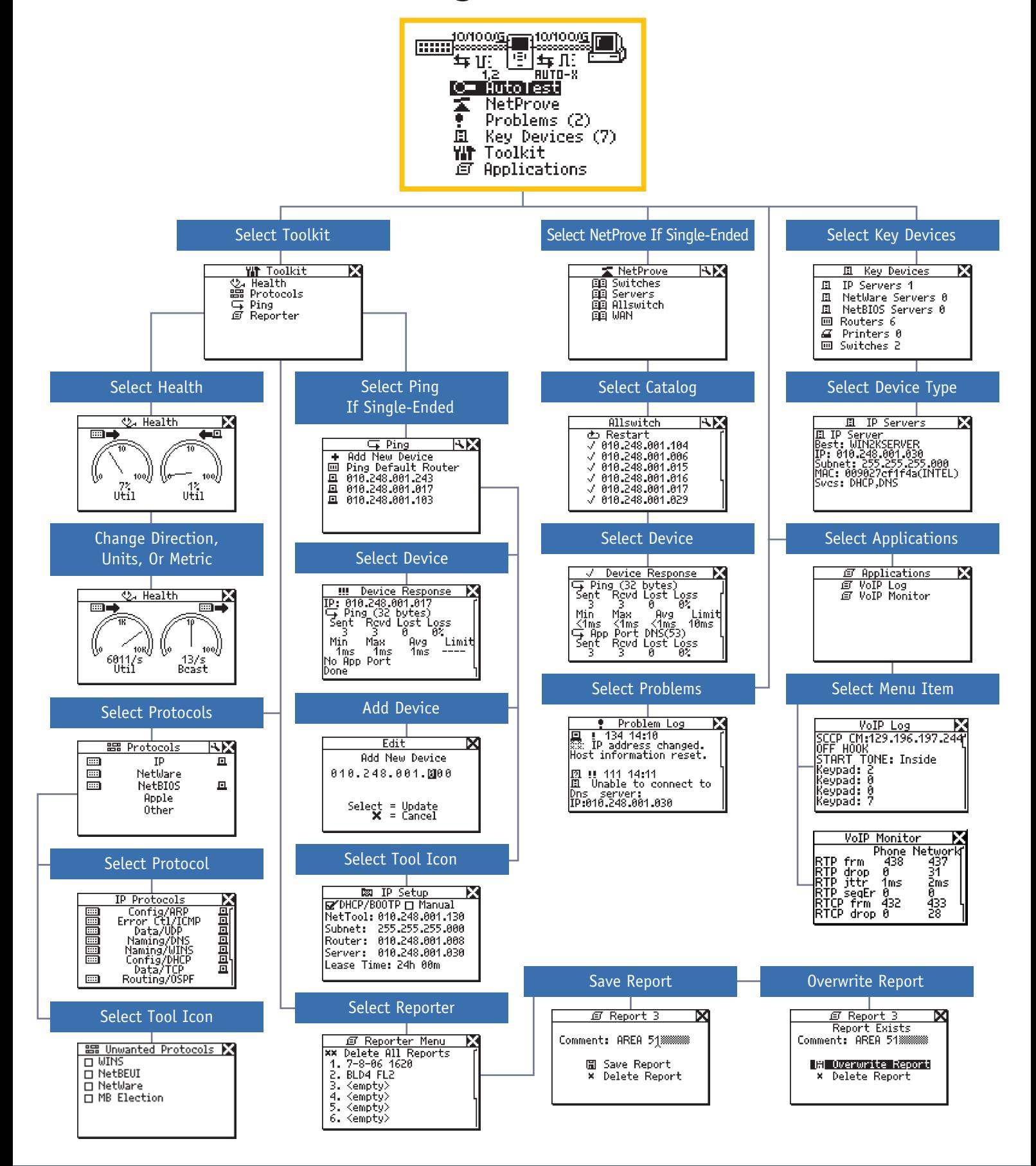

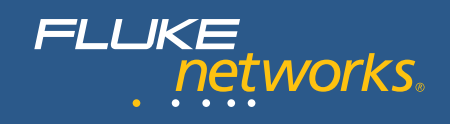

# **Cable Infrastructure Testing**

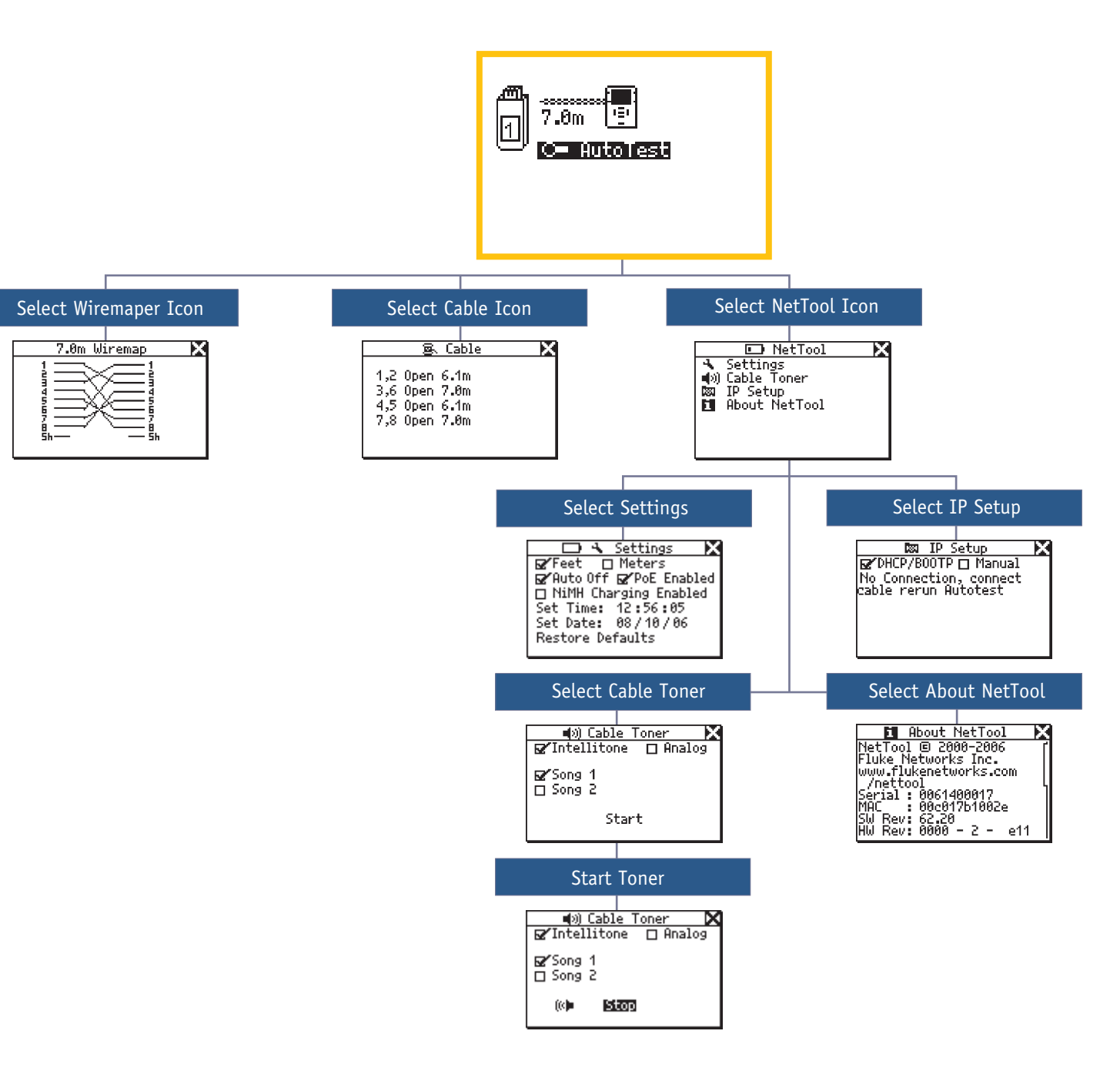

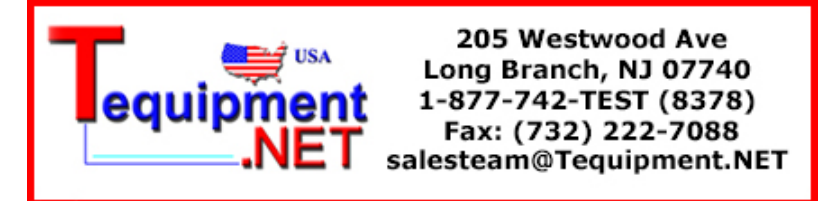

©2006 Fluke Corporation. All rights reserved. Printed in U.S.A. 10/2006 1590436 D-ENG-N Rev D

*Vision into network devices and application connectivity*